# Removing Branding

| Removing          | Bra |
|-------------------|-----|
| Table of Contents |     |
|                   |     |
|                   |     |
|                   |     |
|                   |     |
|                   |     |
|                   |     |
|                   |     |
|                   |     |
|                   |     |
|                   |     |
|                   |     |
|                   |     |
|                   |     |
|                   |     |
|                   |     |
|                   |     |
|                   |     |
|                   |     |
|                   |     |
|                   |     |
|                   |     |
|                   |     |
|                   |     |
|                   |     |
|                   |     |
|                   |     |
|                   |     |
|                   |     |

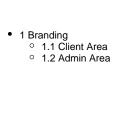

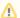

#### Removing Branding

Please note that branding should be removed from unbranded licenses only. Removing branding from a branded license is in violation of the licensing agreement. It is also a violation of the license agreement to claim copyright of the software.

## **Branding**

## Client Area

To remove client area branding, edit the file app/views/client/bootstrap/structure.pdt and look toward the bottom of the file for a line that starts with "Po wered by" and remove the line.

```
235
236
                      echo Scontent:
238
                </div>
                <div class="row footer">
                 240
242
243
244
                   </div>
                </div>
245
246
             </div>
247
             <div class="modal fade" id="global_modal" tabindex="-1" role="dialog" aria-hidden="true">
                <div class="modal-dialog">
249
                   <div class="modal-content";
                       <div class="modal-header">
                          <button type="button" class="close" data-dismiss="modal" aria-hidden="true">&times;
                          <h4 class="global_modal_title"></h4>
```

## **Admin Area**

It's usually not necessary to remove the branding in the admin area as no clients will see it. However, to remove admin area branding, edit the file app /views/admin/default/structure.pdt and look toward the bottom of the file for a line that begins with "Blesta © 2007-" and edit as desired.

```
217 =
218 =
219
                   <section id="body_container">
                       <div class="gap_row">
    <?php echo $this->Html->ifSet($content);?>
                       </div>
                   </section>
                   <footer id="footer">
                       <div_class="gap_row">
                            >
225
226
227
                                 Blesta © 2007-<?php echo $this->Date->format("Y");?>, Phillips Data, Inc.<br/>
                                Licensed to <?php $this->Html->_($system_company->name);?><br>
Installed Version <?php echo BLESTA_VERSION;?>
228
229
230
                           </div>
                   </footer>
              :
</div>
              <?php
              if (isset($this->Javascript)) {
                  echo $this->Javascript->getFiles("body");
                  echo $this->Javascript->getInline();
```